# **MANUAL DO USUÁRIO CONCEITOS E FUNCIONALIDADES**

# **GUIA RÁPIDO DE ESTRATÉGIA DE REPOSIÇÃO**

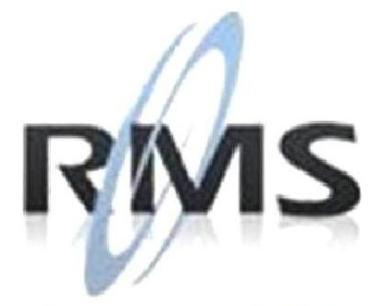

Uma empresa TOTVS

### **RMS Software S.A. - Uma Empresa TOTVS Todos os direitos reservados.**

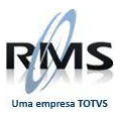

A RMS Software é a maior fornecedora nacional de software de gestão corporativa para o mercado de comércio e varejo.

Este documento contém informações conceituais, técnicas e telas do produto que são confidenciais, podendo ser utilizadas somente pelos clientes RMS no projeto de utilização do RMS/Retail.

A reprodução deste material, por qualquer meio, em todo ou em parte, sem a autorização prévia e por escrito da **RMS Software S.A.**, ou envio do mesmo a outras empresas terceirizadas não pertencentes ao grupo da RMS, sujeita o infrator aos termos da Lei número 6895 de 17/10/80 e as penalidades previstas nos artigos 184 e 185 do Código Penal.

Para solicitar a autorização de reprodução parcial ou total desde documento, ou ainda necessitar enviá-lo à outra empresa, é necessário enviar uma solicitação assinada e com firma reconhecida para o departamento de controle de manuais da RMS, que fica situado à Al. Rio Negro, 1084 – 16º andar, Alphaville, Barueri, São Paulo, ou se necessário o cliente poderá entrar em contato pelo Telefone (0xx11) 2699-0008.

A **RMS Software S.A.** reserva-se o direito de alterar o conteúdo deste manual, no todo ou em parte, sem prévio aviso.

O nome RMS e os logotipos RMS, RMS/Retail são marcas registradas da RMS Software e suas empresas afiliadas no Brasil. Todos os demais nomes mencionados podem ser marcas registradas e comercializadas pelos seus proprietários.

RMS Software S.A. - Uma empresa TOTVS. 11 2699-0008 – www.rms.com.br

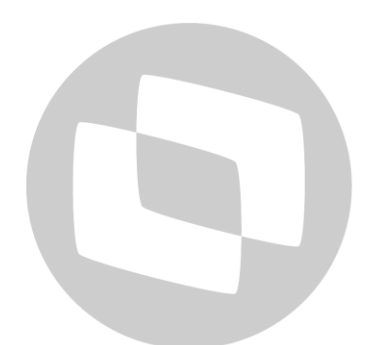

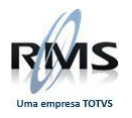

## **ÍNDICE**

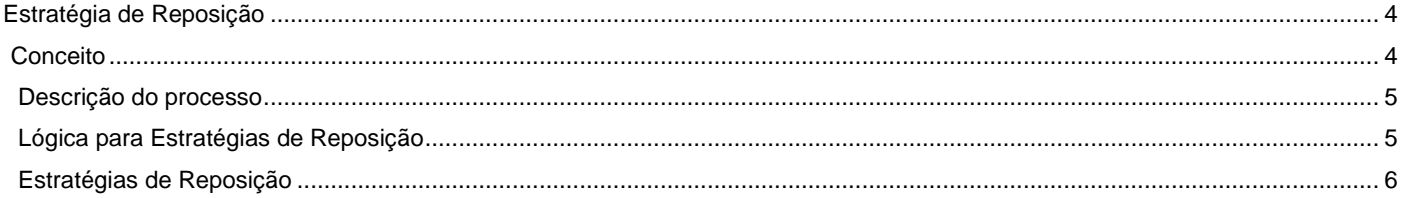

# D TOTVS

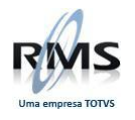

## <span id="page-3-0"></span>**Estratégia de Reposição**

## <span id="page-3-1"></span>**Conceito**

Serão criadas e programadas as "regras de estratégia de reposição", que se diferenciarão pelo cálculo que envolve cada uma delas. Como default o sistema continuará se baseando nas últimas 10 semanas, no entanto, o usuário poderá através da classificação mercadológica, selecionar uma seção, grupo, subgrupo ou até mesmo um único produto para que seu cálculo seja feito.

Deverão ser cadastradas as "regras" que definirão quais dias, quantas semanas e o peso de cada dia dentro do cálculo que será posteriormente associado ao grupo, subgrupo ou produto, conforme abaixo.

Selecionar todos os dias semana e quantas semanas serão utilizadas para o cálculo. (Não informando nada, será utilizada o cálculo padrão de 10 semanas ou estoque padrão)

Dentro dos dias selecionados, permitir que sejam ponderados os dias, de acordo com o peso maior/menor a ser considerado no momento do cálculo, que será aplicado para a saída média ou venda, de acordo com a seleção do usuário.

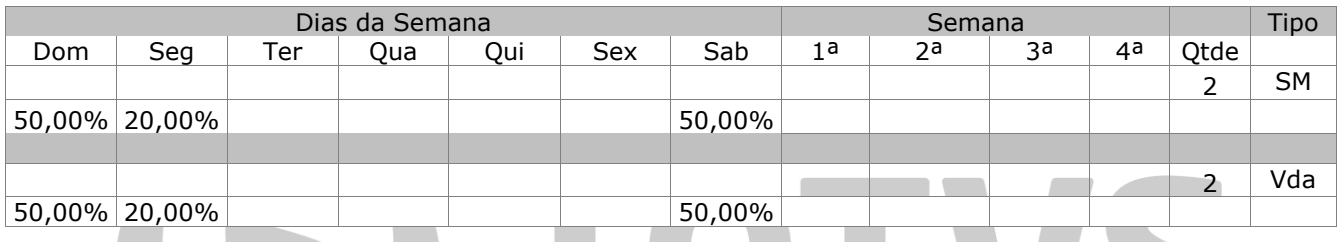

### **Exemplo:**

No caso acima, serão considerados para a sugestão as vendas das duas últimas semanas para os dias e percentuais apontados.

Para o Domingo serão as vendas dos dias 04 e 11/01, para a segunda-feira serão os dias 05 e 12/01 e para o Sábado os dias 03 e 10/01.

### **Saída Média**:

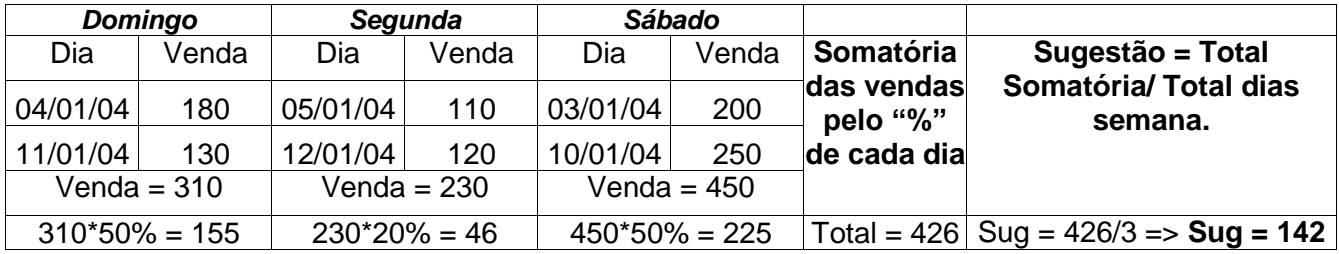

### **Vendas:**

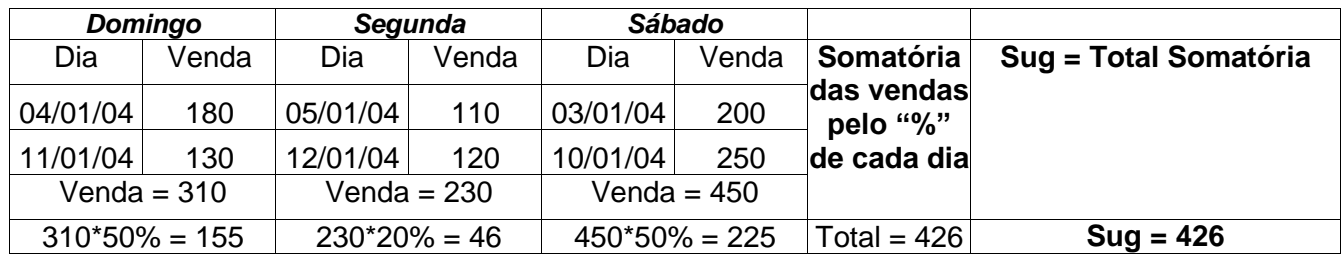

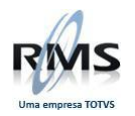

### <span id="page-4-0"></span>**Descrição do processo**

### <span id="page-4-1"></span>**Lógica para Estratégias de Reposição**

- 1. Buscar na base uma estratégia de reposição associada a Distrito, Loja, Departamento, Seção, Grupo, Subgrupo, Produto, e dentro dos períodos de vigência.
	- Verificar a cadeia de associação a estratégia pela ordem inversa da cadeia mercadológica, ou seja: 1-Produto, Subgrupo, Grupo, Seção, Departamento, Loja, Distrito 2-0, Subgrupo, Grupo, Seção, Departamento, Loja, Distrito 3-0, 0, Grupo, Seção, Departamento, Loja, Distrito 4-0,0,0, Seção, Departamento, Loja, Distrito 5-0,0,0,0, Departamento, Loja, Distrito 6-0,0,0,0,0, Departamento, Distrito 7-0,0,0,0,0, 0, Distrito
	- Trazer o resultado por ordem inversa de início da vigência, para que em caso de mais de uma vigência para o mesmo item, o sistema possa pegar aquela que esteja valendo no momento.
- 2. Buscar Regras da estratégia encontrada.
- 3. Verificação das semanas:
	- As semanas são consideradas partindo do Domingo como seu primeiro dia;
	- A Semana do dia em que está sendo gerada a sugestão, é considerada como uma semana dentro do cálculo.
- 4. Regresso nas semanas: Regressar as semanas Domingo como primeiro dia, até chegar a última semana, conforme o parâmetro de quantidades de semanas.
- 5. Acumular as vendas dos dias da semana selecionados e aplicar o percentual de ponderação.
- 6. Achar a média, dividindo a somatória das vendas ponderadas pela quantidade de dias que houve vendas. (Até a data da geração da sugestão.)
- 7. Abater da quantidade sugerida o estoque atual e as pendências.
- 8. Obs: As citações sobre venda consideram-se:
	- Loja: Somente Venda.
	- CD: Transferências do CD e eventuais Vendas. (Passível de discussões)

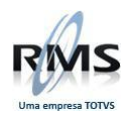

### <span id="page-5-0"></span>**Estratégias de Reposição**

Permitir a configuração diferenciada das semanas de venda, para cálculo da saída média na sugestão da compra.

**- Menu Principal**

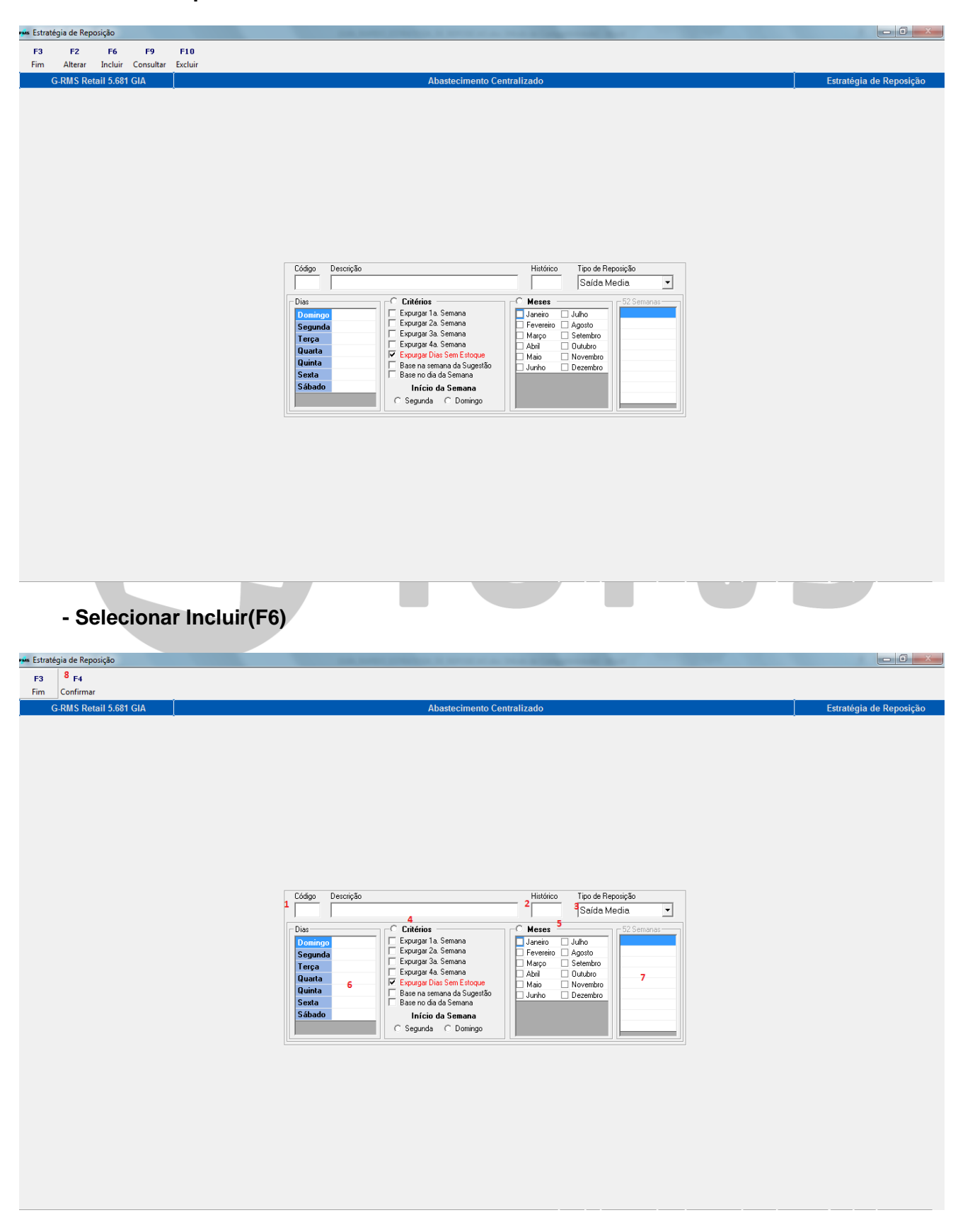

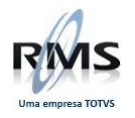

- **1.** Informar o código da estratégia e a descrição da estratégia;
- **2.** Informar o histórico;
- **3.** Informar tipo de reposição;
- **4.** Selecionar quando as considerações da estratégia forem semanais. Quando selecionado, automaticamente, desabilita os campos meses;
- **5.** Selecionar quando as considerações da estratégia forem mensais. Marcar os meses a serem considerados. Quando selecionado, automaticamente, desabilita os critérios semanais;
- **6.** Quando a opção Critérios estiver selecionada, informar o peso que cada dia da semana deverá representar no cálculo. Se desejar que um dia ou mais não façam parte do cálculo, atribuir 0 (zero);
- **7.** Quando a opção Critérios estiver selecionada, informar a quantidade de semanas que deverão fazer parte do cálculo da saída média desta estratégia;
- **8.** Após preencher todos os campos, teclar F4-Confirmar;
- **9.** Para Alterar, selecionar no menu principal Alterar(F2) e digitar o código da estratégia. Para salvar as alterações, clicar em Confirmar (F4);
- **10.** Para Excluir, selecionar no menu principal Excluir(F10), digitar o código da estratégia e clicar em Confirmar (F4).

### **- Selecionar Consultar(F9)**

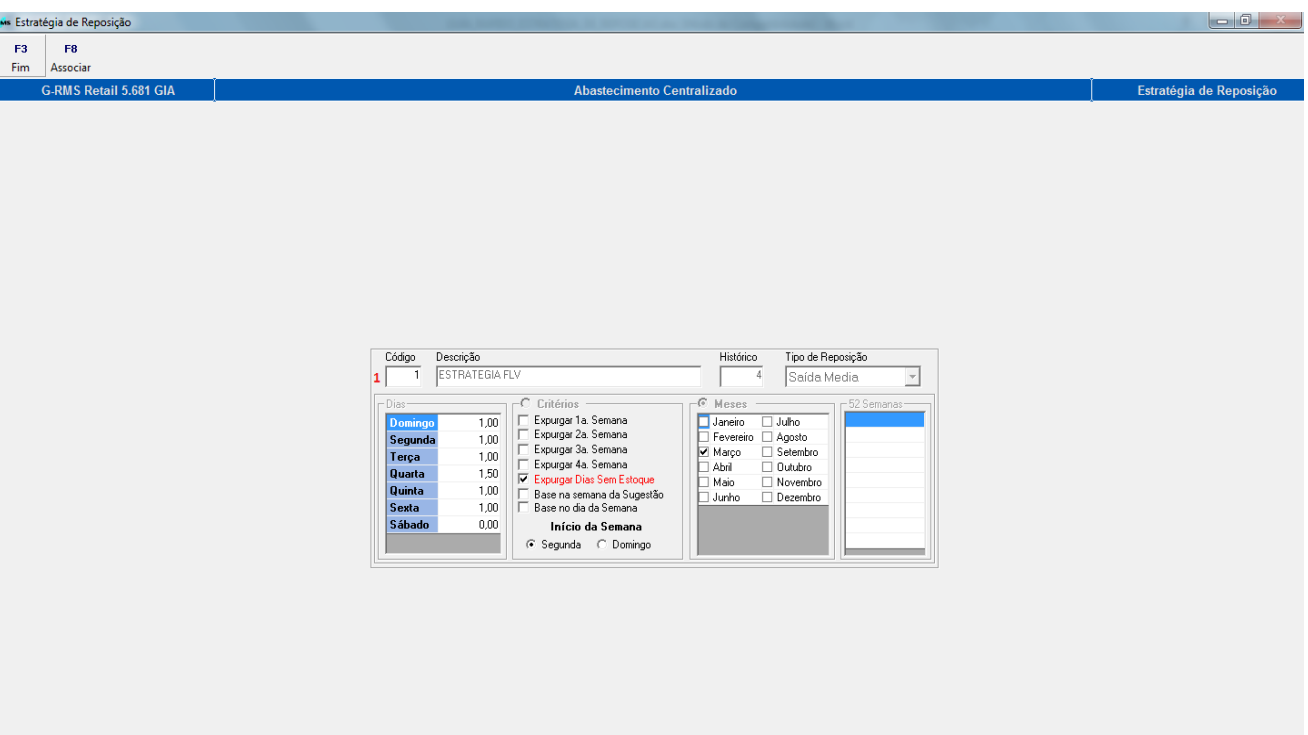

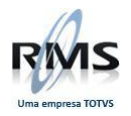

**1.** Digitar o código da estratégia e clicar em Associar(F8);

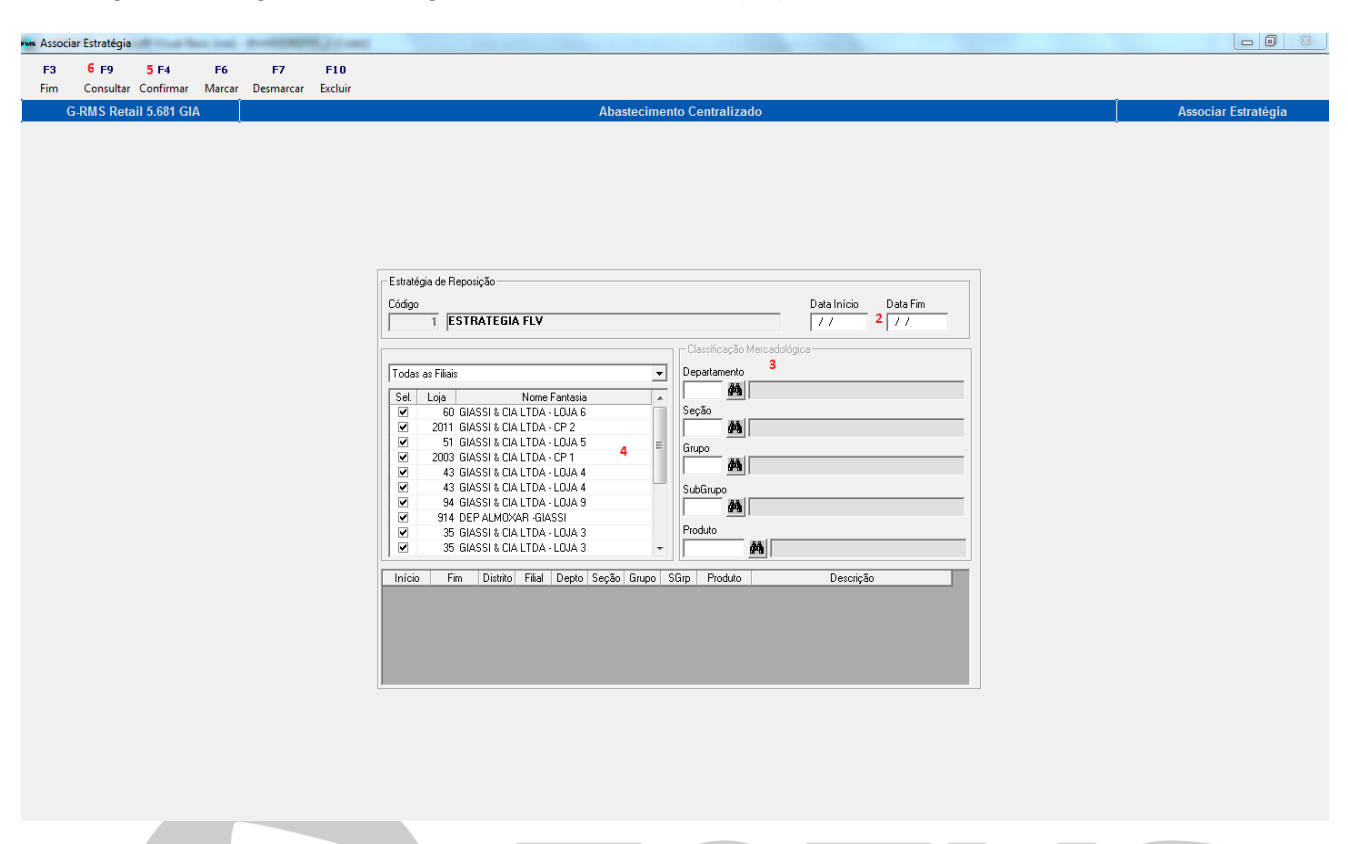

- **2.** Informar o período de vigência da estratégia;
- **3.** Informar os produtos que farão parte da estratégia. A seleção dos produtos poderá ser feita por seção/grupo/subgrupo, utilizando os filtros, ou ainda informando diretamente os códigos dos produtos;
- **4.** Marcar os códigos das filiais que deverão fazer parte da estratégia;
- **5.** Após preencher todos os campos, teclar F4-Confirmar;
- **6.** Para Associações já salvas, após os passos 1 e 2, clique em Consultar(F9), para visualizar os produtos associados. (Exemplo na figura abaixo)

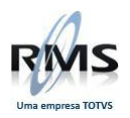

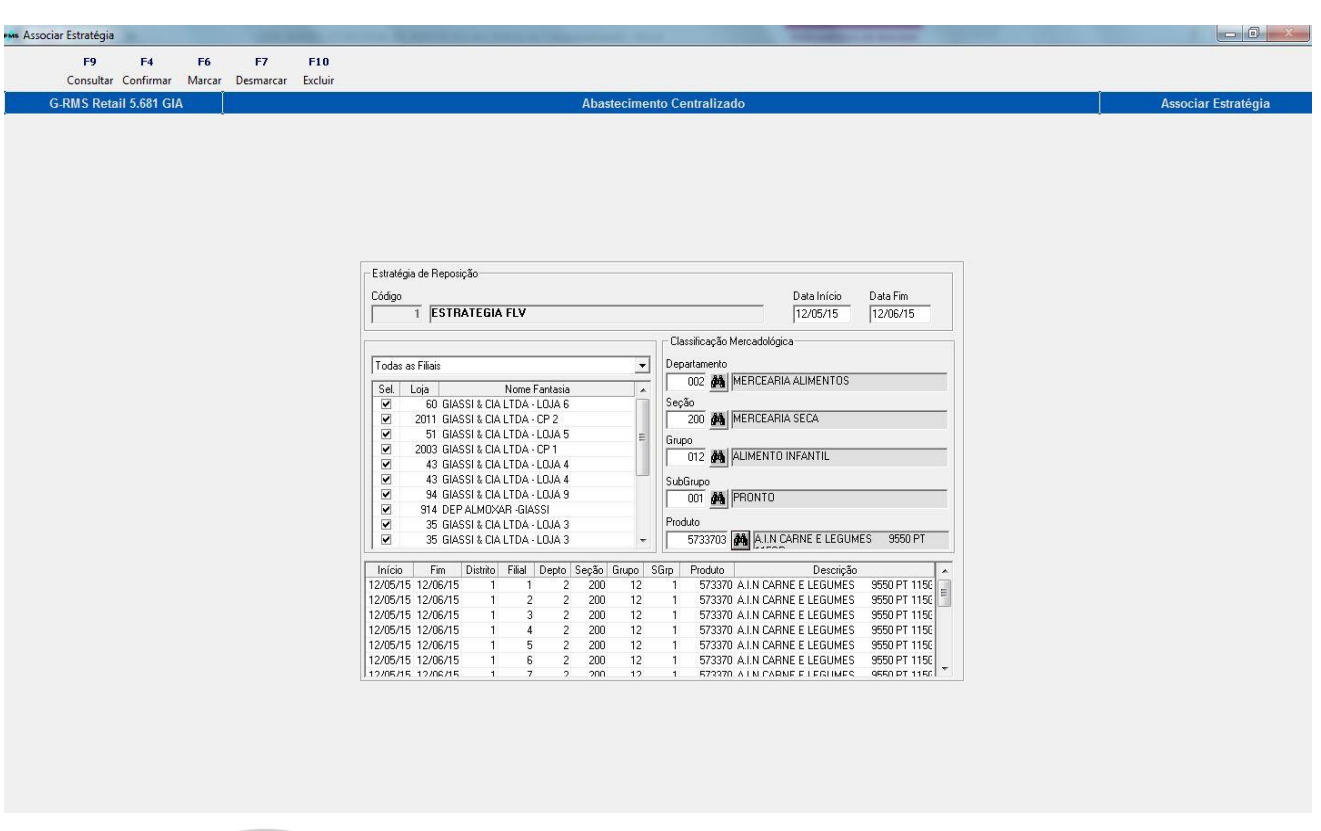

As estratégias poderão ser calculadas pela Saída Media (SM) ou pela Venda (VDA).

- Saída Média Valem as vendas das semanas cadastradas, considerando o peso por dia e os dias de venda. Serão considerados também, para cálculo da saída media, os dias sem venda, porém com estoques.
- Venda Considera o total da venda realizada no período informado, considerando o peso de cada dia / pelos dias em que houve venda.

Para a criação destas estratégias, deverão ser estabelecidas Regras.

**REGRAS** - definem quais dias, quantas semanas e o peso de cada dia (fator de ponderação que deverá ser aplicado à venda do dia) no cálculo da saída média.

### **Exemplo:**

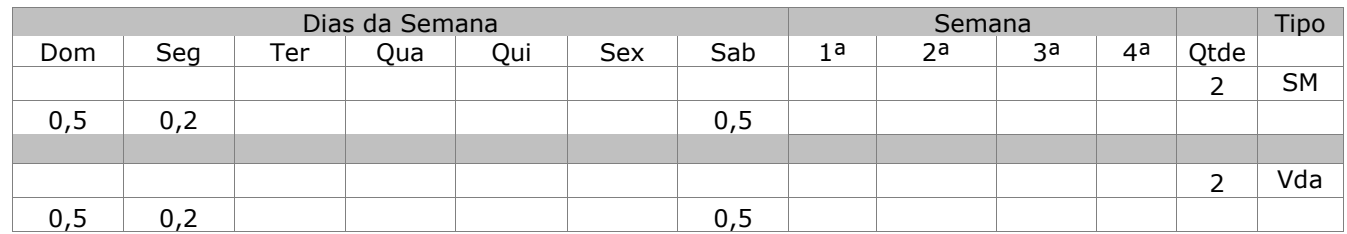

No caso acima, serão consideradas para a sugestão as vendas das duas últimas semanas para os dias e percentuais apontados.

Para o Domingo serão as vendas dos dias 04 e 11/01, para a segunda-feira serão os dias 05 e 12/01 e para o Sábado os dias 03 e 10/01.

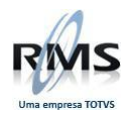

### **Saída Média**:

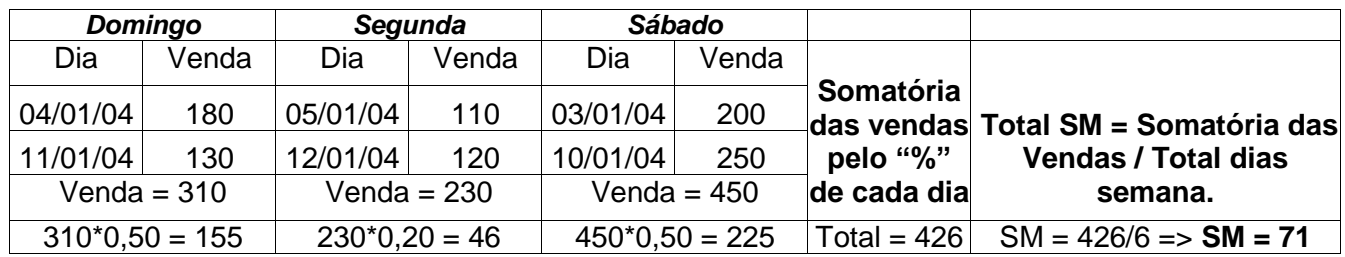

### **Vendas:**

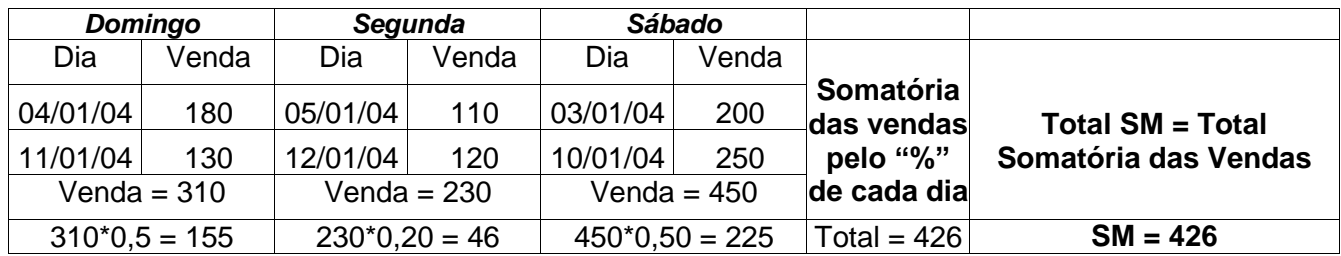

Para o exemplo acima, devem ser consideradas para o cálculo as 2 últimas semanas, contadas a partir do primeiro dia anterior (D-1).

Desta forma, tendo o dia 14 como atual e contando 14 dias (2 semanas) para trás, a partir do dia 13, teremos os dias que serão considerados para o cálculo da saída media.

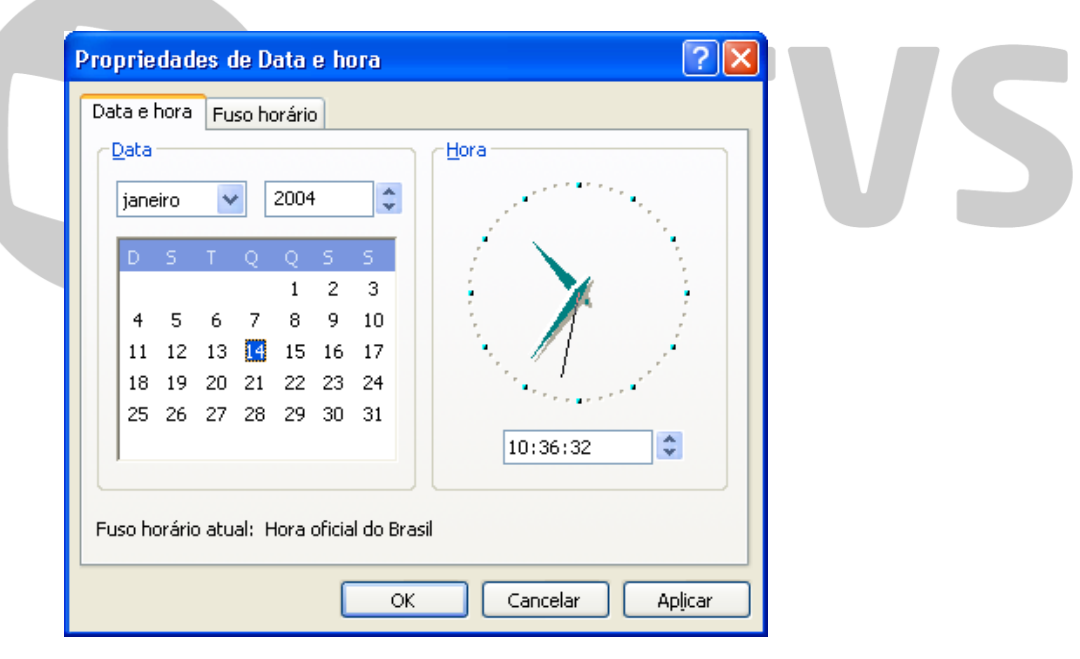

**Expurgos –** São as semanas que deverão ser desconsideradas no cálculo da saída média. Estas semanas são contadas pelo calendário sempre de 2ª Feira a Domingo, ao contrário da contagem das semanas de venda da saída média, que são contados cronologicamente.

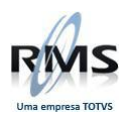

### Exemplo:

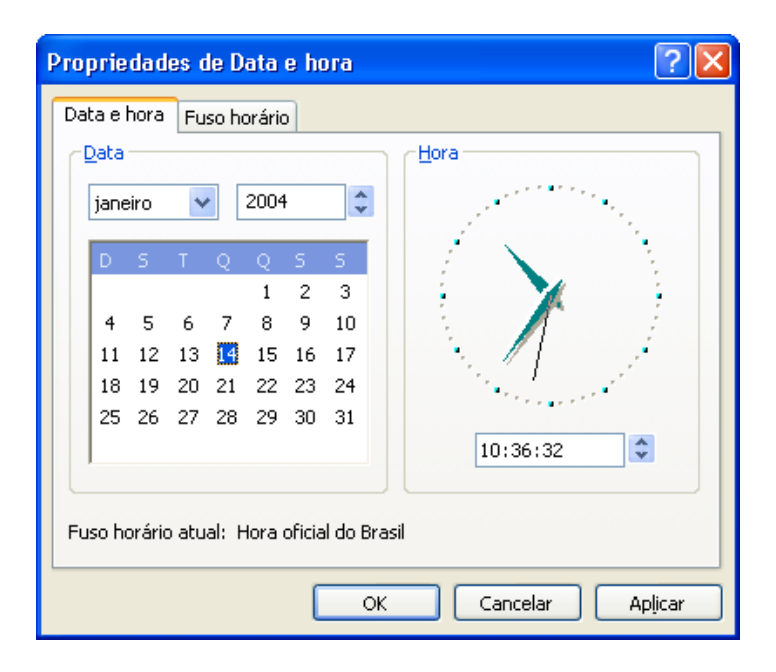

No exemplo acima, a segunda semana de expurgo seriam considerados o período de 5 a 11/01/04.

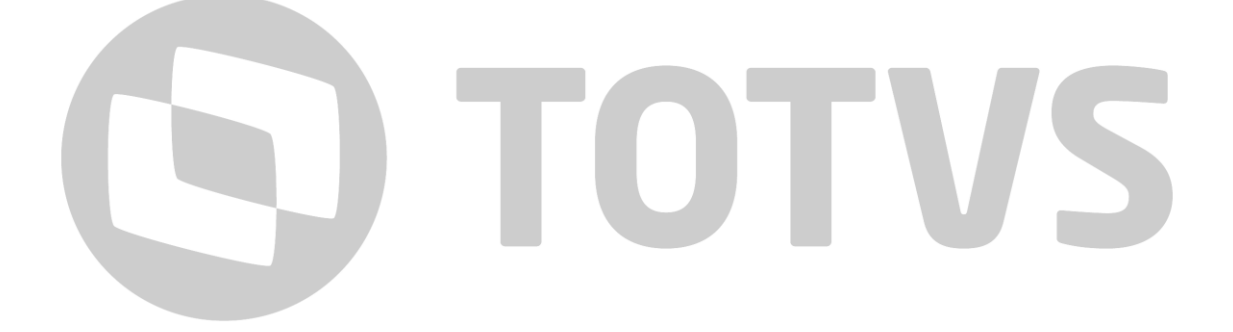

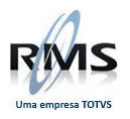

# D TOTVS